Installationsanweisung

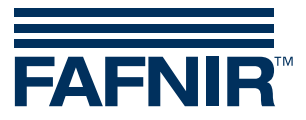

# **VISY-X**

**Hilfs-Tankinhaltmessung**

Ausgabe: 2023-07 Version: 3 Art.-Nr.: 350023

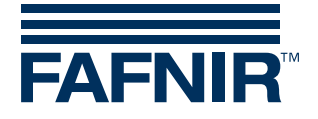

## **Inhalt**

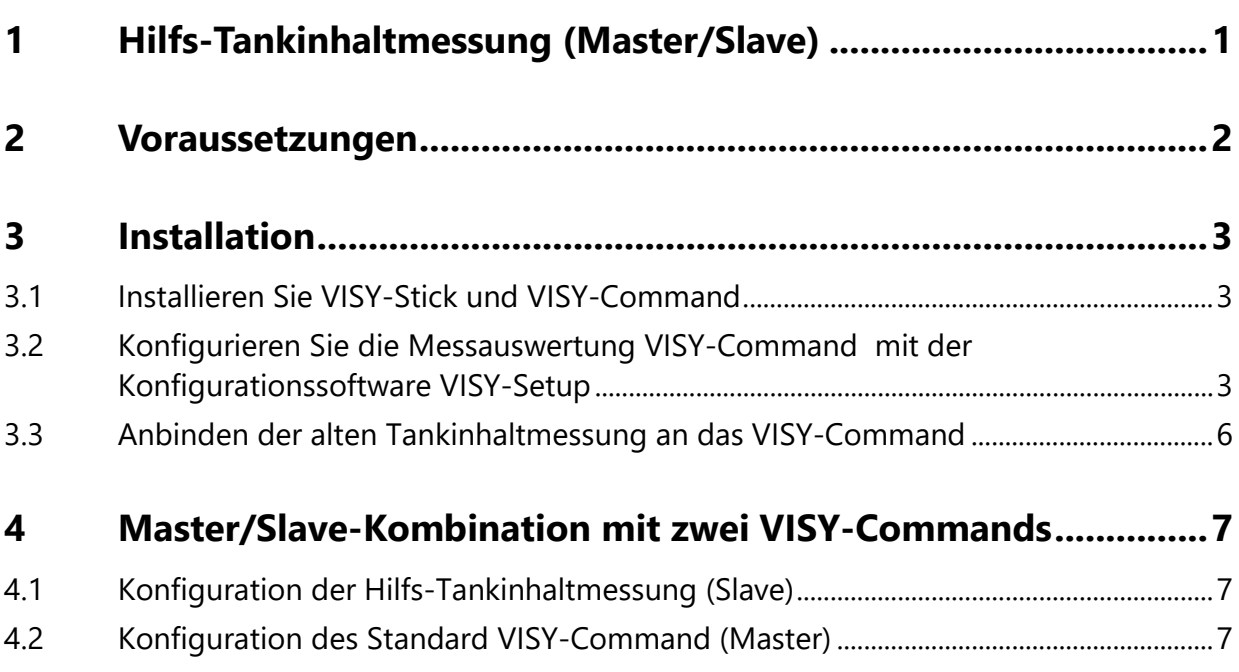

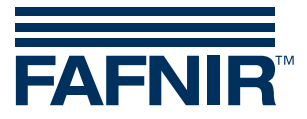

© Copyright:

Vervielfältigung und Übersetzung nur mit schriftlicher Genehmigung der FAFNIR GmbH. Die FAFNIR GmbH behält sich das Recht vor, ohne vorherige Ankündigung Änderungen an Produkten vorzunehmen.

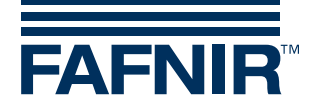

## <span id="page-3-0"></span>**1 Hilfs-Tankinhaltmessung (Master/Slave)**

Das VISY-X System kann ein bestehendes Messsystem erweitern und mit ihm kommunizieren, um Füllstand- und Temperaturdaten abzurufen. Der Nutzen dieser Funktion liegt darin, dass ältere, bereits installierte Tankinhaltmessungen weiterverwendet werden können, für die keine Ersatzteile mehr verfügbar sind. Normalerweise würde der Ausfall eines einzelnen Messwertgebers bedeuten, dass das komplette System, inklusive aller noch funktionierenden Messwertgeber, ausgetauscht werden muss. Die Funktion der Hilfs-Tankinhaltmessung erlaubt es, die noch funktionsfähigen Komponenten der alten Tankinhaltmessung weiterzuverwenden. Es muss lediglich der defekte Messwertgeber gegen einen VISY-Stick ausgetauscht und an den VISY-Command angeschlossen werden.

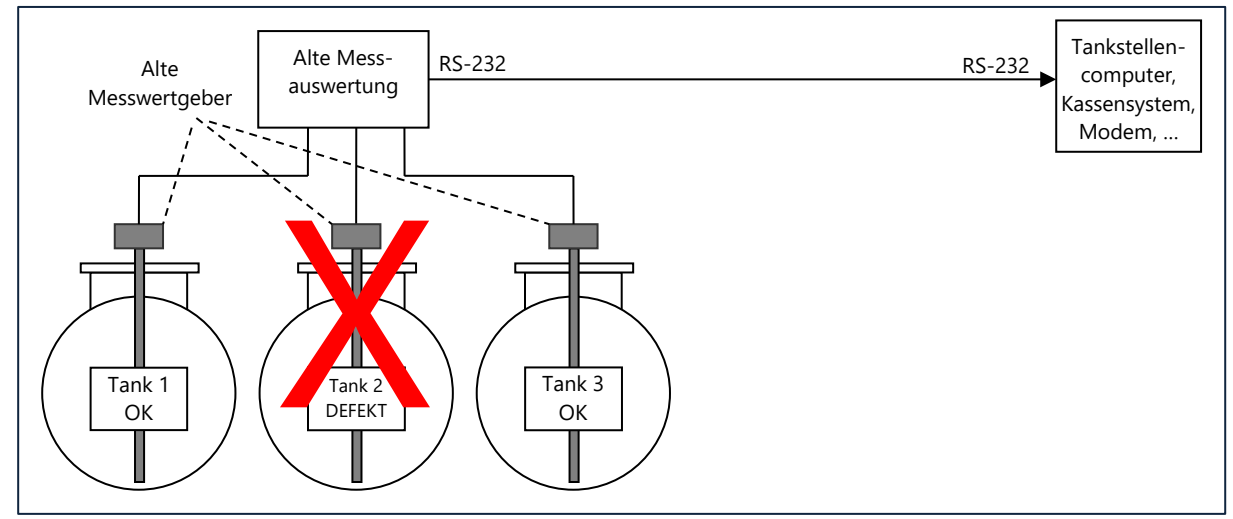

Alte Tankinhaltmessung mit defektem Messwertgeber in Tank 2

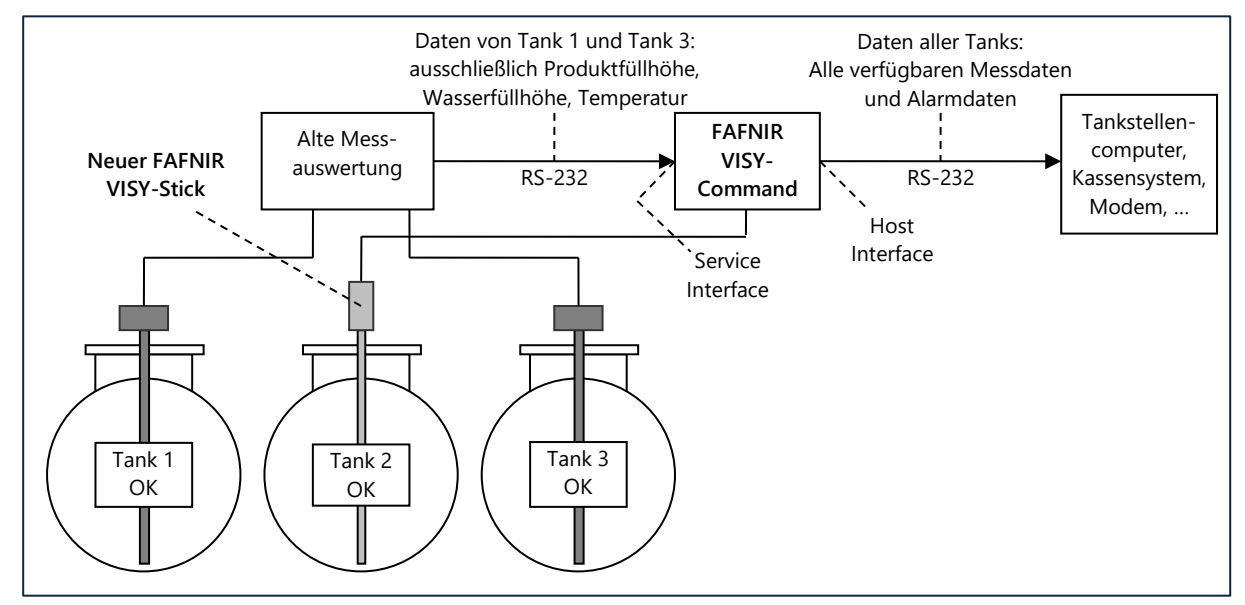

Neue Tankinhaltmessung mit VISY-Command und VISY-Stick Ergänzung

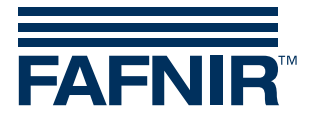

Die noch funktionsfähigen, alten Messwertgeber bleiben weiterhin mit der bestehenden Messauswertung verbunden, welche die Daten dann nicht mehr direkt an den Tankstellencomputer bzw. an das Kassensystem liefert, sondern an das VISY-Command.

### <span id="page-4-0"></span>**2 Voraussetzungen**

Folgende grundlegende Voraussetzungen müssen erfüllt sein, damit eine Hilfs-Tankinhaltmessung, wie zuvor beschrieben, mit einem VISY-Command installiert und betrieben werden kann:

- Die installierte Tankinhaltmessung, die am VISY-Command als Hilfs-Tankinhaltmessung betrieben werden soll, muss für die Datenkommunikation über eine RS-232 Schnittstelle verfügen, die im 3-Drahtbetrieb (RxD, TxD, GND) ohne Steuerleitungen (Hardware Handshake) arbeiten kann.
- Die installierte Tankinhaltmessung, die am VISY-Command als Hilfs-Tankinhaltmessung betrieben werden soll, muss eines der im Tankstellenbereich üblichen seriellen Datenprotokolle unterstützen.
- Die verwendeten seriellen Schnittstellenparameter und das Datenprotokoll zwischen der installierten Tankinhaltmessung und Tankstellencomputer / Kassensystem muss bekannt sein und vom VISY-X System unterstützt werden.
- Die Hilfs-Tankinhaltmessung wird an die Service-Schnittstelle der Messauswertung VISY-Command angeschlossen, was eine andere Sonderfunktion der Service-Schnittstelle, z.B. Anschluss eines Modems oder Ethernet-Konverter, ausschließt. (Modem bzw. Ethernet-Konverter können nur an die Host-Schnittstelle angeschlossen werden.)
- Das VISY-Command muss über eine Interface-Karte VI-4 mit einer Firmwareversion VI-4.01 oder höher verfügen.
- Zur Konfiguration einer Hilfs-Tankinhaltmessung im VISY-Command wird das Programm VISY-Setup, Version 4.00 oder höher benötigt.
- Falls Peiltabellen und / oder Alarmeinstellungen in der Hilfs-Tankinhaltmessung hinterlegt sind, müssen diese aus- oder ablesbar sein, damit sie mittels VISY-Setup in das VISY-Command übertragen werden können.

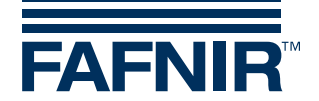

## <span id="page-5-0"></span>**3 Installation**

Folgende, zusätzliche Dokumentationen sind bei der Installation zu beachten:

- Technische Dokumentation VISY-Setup, Art.-Nr. 207157
- Technische Dokumentation der alten Tankinhaltmessung
- Technische Dokumentation der Tankstellencomputer bzw. des Kassensystems

#### <span id="page-5-1"></span>**3.1 Installieren Sie VISY-Stick und VISY-Command**

Installieren Sie den VISY-Stick und das VISY-Command gemäß der

- Technische Dokumentation VISY-Stick und VISY-Reed, Art.-Nr. 207193
- Technische Dokumentation VISY-Command, Art.-Nr. 207182

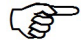

*Die Messwertgeberanschluss Nr. sollte der Tanknummer entsprechen. Wenn beispielsweise der alte Messwertgeber aus Tank 2 defekt ist, sollte der VISY-Stick, der an dessen Stelle eingebaut werden soll, im VISY-Command an Messwertgeberanschluss Nr. 2 angeschlossen werden.*

#### <span id="page-5-2"></span>**3.2 Konfigurieren Sie die Messauswertung VISY-Command mit der Konfigurationssoftware VISY-Setup**

Die Konfiguration der VISY-Stick ist in der entsprechenden Technischen Dokumentation ausführlich beschrieben. Im Folgenden wird Konfiguration der Hilfstankmessung beschrieben.

Die Konfiguration der Sonden, Peiltabellen und/oder Alarmschwellen der alten Tankinhaltmessung müssen mit dem Programm VISY-Setup im VISY-Command ebenfalls vorgenommen werden.

- (1) VISY-Setup öffnen
- (2) Messauswertung (F2)  $\rightarrow$  Erweiterte Einstellung auswählen
- (3) Protokoll für die Sonderfunktion der Service-Schnittstelle wählen

Es stehen fünf Protokolle zur Auswahl: 1. HLS-Protokoll; \$Att[cr]; (z.B. Hectronik) 2. H-Protokoll; Htt[cr] (Füllhöhe) 3. VR-Protokoll; [soh]i201tt 4. H-Protokoll; H0t[cr] (Füllhöhe) 5. VR-Protokoll; [soh]i201[etx]

**RAD** *Wenn das H-Protokoll ausgewählt wird, muss die alte Messauswertung die Füllhöhe übertragen.*

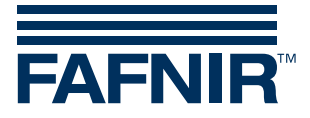

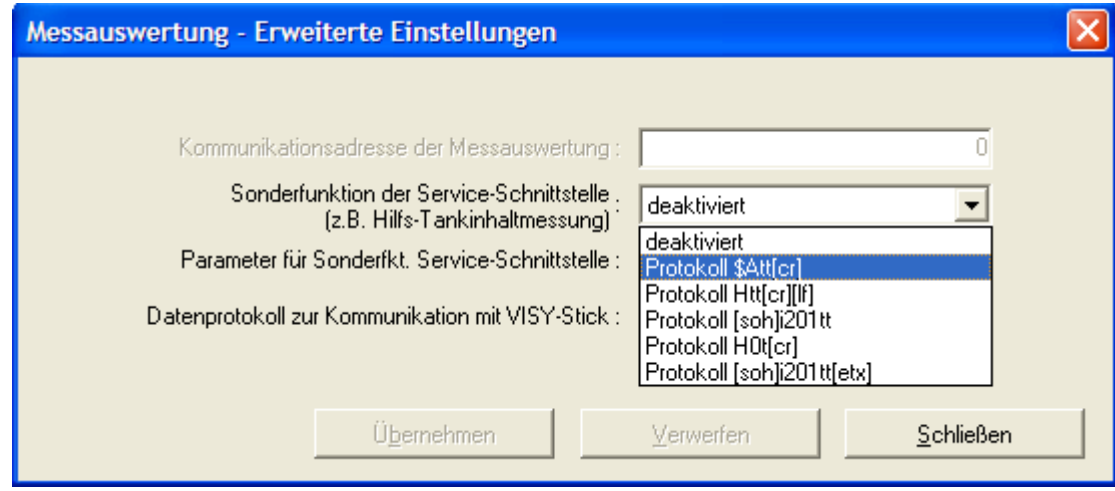

*Wenn das Protokoll der alten Messauswertung bekannt ist, bitte das einzustellende Protokoll in unserem Hause erfragen. Es können jedoch auch alle fünf Protokolle nacheinander ausprobiert werden, um das entsprechende Protokoll zu finden.*

(4) Zum Einstellen der Parameter der Service-Schnittstelle bitte auf "**…**" klicken.

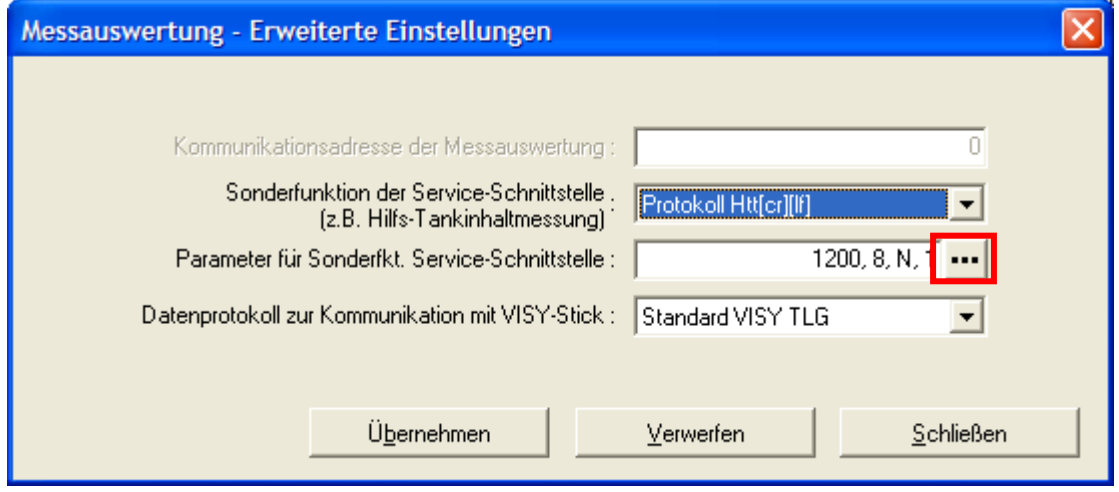

(5) Im neuen Fenster die entsprechenden Parameter einstellen. Hierbei die Technische Dokumentation der alten Tankinhaltmessung beachten.

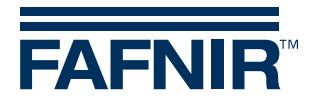

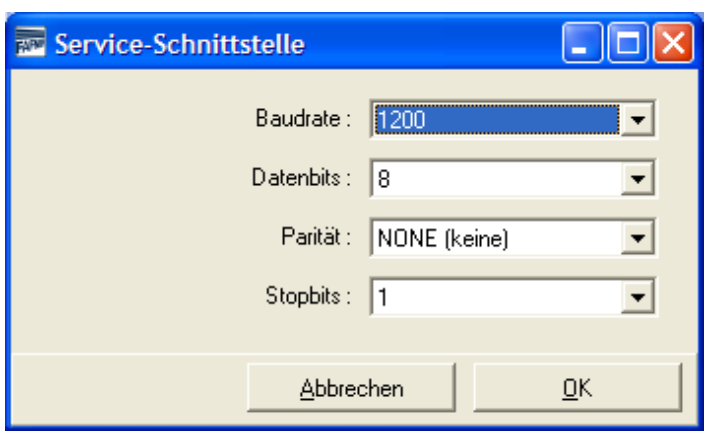

- (6) Menüpunkt Messwertgeber (F4) auswählen
- (7)  $\blacksquare$ , Messwertgeberanschluss Nr." wählen  $\rightarrow$  "Herkunft der Messdaten" auf "Hilfs-Tankinhaltmessung" stellen und die entsprechende "Tanknummer der Hilfs-Tankinhaltmessung" im Bereich 1 … 16 eingeben. Die Konfiguration wie gewohnt weiterführen.

 $\mathbb{G}$ *Für die Hilfs-Tankinhaltmessung keinen "Einbauoffset des Messwertgebers" eingeben.*

 $\mathbb{Q}$ *Peiltabellen der Hilfs-Tankinhaltmessung bei der Konfiguration des VISY-Commands verwenden.*

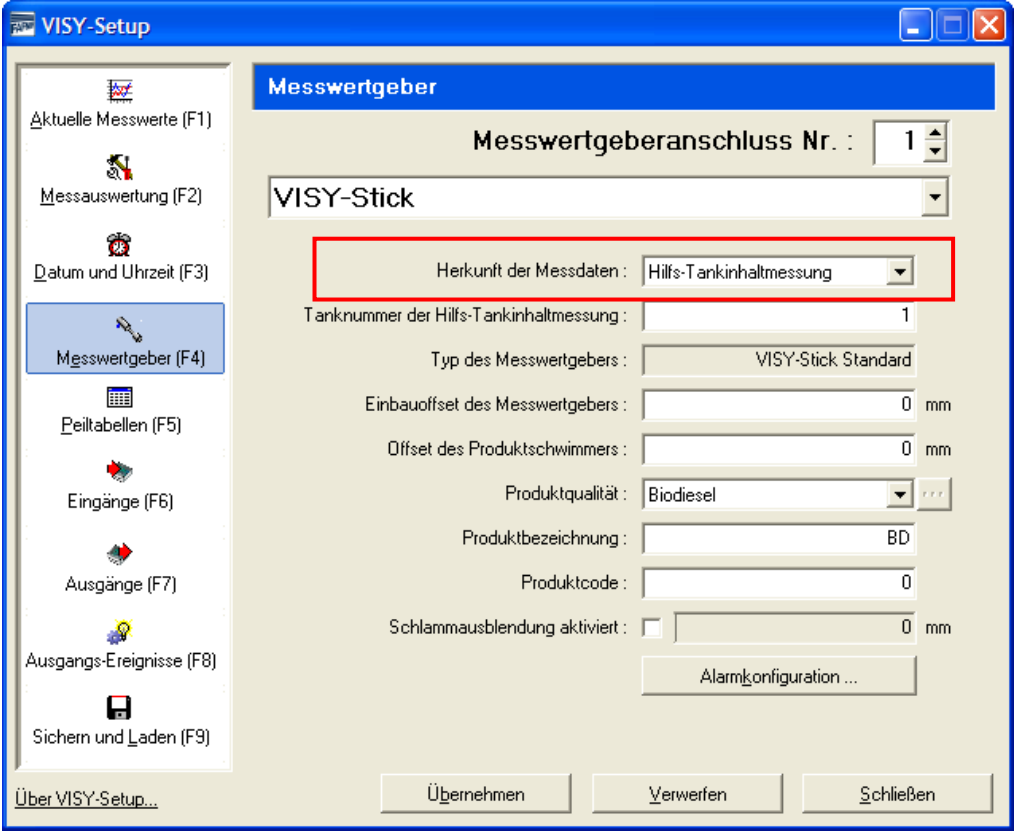

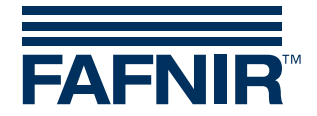

#### <span id="page-8-0"></span>**3.3 Anbinden der alten Tankinhaltmessung an das VISY-Command**

- (1) Trennen Sie die RS-232 Verbindung zwischen Tankstellencomputer bzw. Kassen-System und der alten Tankinhaltmessung.
- (2) Stellen Sie mit einem 3-adrigen Kabel eine neue RS-232 Verbindung zwischen der alten Tankinhaltmessung und der Service-Schnittstelle (9-polige D-Sub Buchse auf der VI-…-Karte) des VISY-Command her. Als Zubehör ist ein D-Sub-9M Adapter (Art.-Nr. 900038) erhältlich, der über Anschlussklemmen verfügt und das Anlöten eines D-Sub Steckers erspart. Die Kabellänge sollte 12 Meter nicht überschreiten. Eine Abschirmung ist seitens des VISY-Command nicht erforderlich. Sollte die Hilfs-Tankinhaltmessung ein abgeschirmtes Kabel erfordern, so ist die Abschirmung im VISY-Command auf den Schutzleiteranschluss (PE) oder direkt auf die Gehäusemasse zu legen.

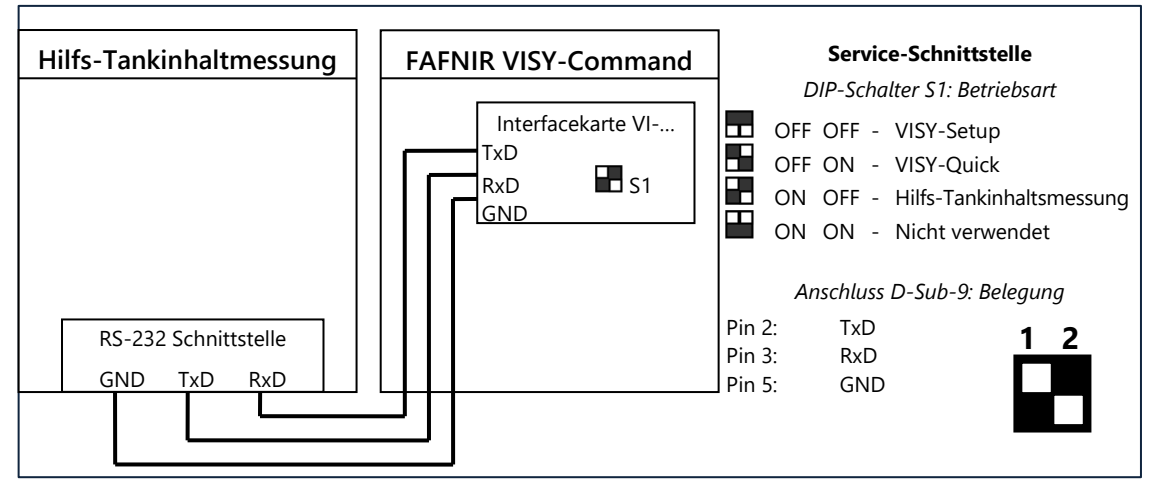

**Anschluss der Hilfs-Tankinhaltmessung an den VISY-Command**

- (3) Bringen Sie die DIP-Schalter auf der Schnittstellenkarte VI-… in die Stellung ON (S1.1) und OFF (S1.2). Die Schnittstellenkarte beginnt jetzt mit der Datenabfrage der Hilfs-Tankinhaltmessung. Wenn alles korrekt verdrahtet und konfiguriert wurde, sollten jetzt die Daten aller Tanks in der Tankstellensteuerung bzw. im Kassensystem verfügbar sein. Eventuelle Verzögerungen können entstehen, wenn das Kassensystem bzw. die Tankstellensteuerung die Daten der Tankinhaltmessung nur sehr selten abfragt.
- (4) Wenn Sie kontrollieren wollen, ob die Daten der Hilfs-Tankinhaltmessung fehlerfrei vom VISY-Command eingelesen werden, dann stellen Sie die DIP-Schalter wieder auf Position OFF / OFF (Betriebsart Service-Schnittstelle = VISY-Setup) und schließen Sie wieder VISY-Setup an die Service-Schnittstelle an. Beachten Sie dabei, dass Sie die DIP-Schalter in Position OFF / OFF bringen bevor Sie das Kabel zur Hilfs-Tankinhaltmessung abnehmen. Durch die Einhaltung dieser Reihenfolge bleiben die eingelesenen Daten der Hilfs-Tankinhaltmessung im VISY-Command für 1 Stunde erhalten, bevor der Status auf 11 wechselt. Wenn Sie zuerst das Kabel

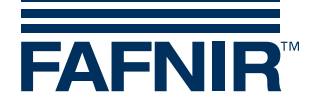

abnehmen, würde das VISY-Command weiterhin versuchen, die Daten abzufragen und dann löschen, da keine Antwort mehr erfolgt (Statuscode: 11).

## <span id="page-9-0"></span>**4 Master/Slave-Kombination mit zwei VISY-Commands**

In dem folgendem Beispiel wird die Inbetriebnahme einer Hilfs-Tankinhaltmessung beschrieben, wenn zwei VISY-Commands in einer Master/Slave-Kombination verbunden werden:

#### <span id="page-9-1"></span>**4.1 Konfiguration der Hilfs-Tankinhaltmessung (Slave)**

Die Sonden VISY-Stick mit dem Menüpunkt "Messwertgeber (F4)" des Programms VISY-Setup konfigurieren. Dazu müssen den "Messwertgeberanschluss Nr." die entsprechenden "Gerätenummern des Messwertgebers" zugeordnet werden.

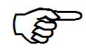

*Die Tanknummer sollte der Messwertgeberanschluss Nr. entsprechen.*

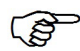

*Handelt es sich um die Funk Version können die Messwertgeberanschlussnummern anhand der Gerätenummer frei zugeordnet werden*

Folgende Konfigurationen müssen vorgenommen werden:

- Einbauoffset im Hauptmenü "Messwertgeber (F4)" eingeben
- Im Menüpunkt "Messauswertung (F2)" den Hostcode "101" unter "Hostcomputer" eingeben

#### <span id="page-9-2"></span>**4.2 Konfiguration des Standard VISY-Command (Master)**

Im Menüpunkt "Messauswertung"  $\rightarrow$  "Erweiterte Einstellungen"  $\rightarrow$  "Sonderfunktion der Serviceschnittstelle" muss das Protokoll "Htt[cr][lf]" ausgewählt werden.

- (1) Einstellung der Parameter der Serviceschnittstelle:
	- Baudrate: 1200
	- Datenbits: 8
	- Parität: NONE
	- Stopbits: 1

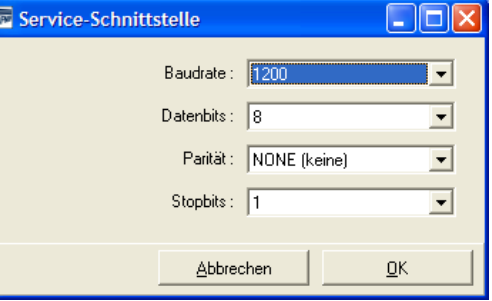

(2) Konfiguration der Messwertgeber der Hilfs-Tankinhaltmessung entsprechend des Abschnitts 3.2 durchführen.

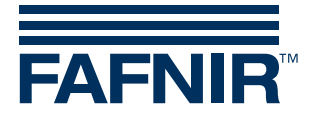

- **PED** *Messwertgeberanschlüsse deren Daten nicht direkt vom VISY-Stick kommen, sondern von der Hilfs-Tankinhaltmessung (Slave) ist im Hauptmenü "Messwertgeber"*  $\rightarrow$  "Herkunft der Messdaten" die "Hilfs-Tankinhaltmessung" *auszuwählen.*
- **PED** *Im Feld "Tanknummer der Hilfs-Tankinhaltmessung" die Messwertgeber-Nummer eingeben von der die Daten vom Slave kommen.*
- (3) Einstellung des Schalter "S1" auf dem VI-Board des VISY-Commands:
	- $-$  S1.1 = ON
	- $-$  S1.2 = OFF

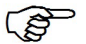

*Siehe Abschnitt 3.3*

- (4) Die beiden VISY-Commands müssen mittels einem RS-232 Kabel verbunden werden:
	- Slave: RS 232 HOST-Schnittstelle
	- Master: Service-Schnittstelle (D-Sub-Stecker)

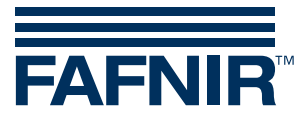

FAFNIR GmbH Schnackenburgallee 149 c 22525 Hamburg Tel.: +49 / 40 / 39 82 07–0 E-Mail: info@fafnir.de Web: www.fafnir.de